# **Meyer Sound Release Notes**

# **COMPASS 2.8.2 FOR CAL**

CAL Firmware Release 1.0.1 05.141.100.02

Copyright © 2012 Meyer Sound Laboratories, Inc

# **Table of Contents**

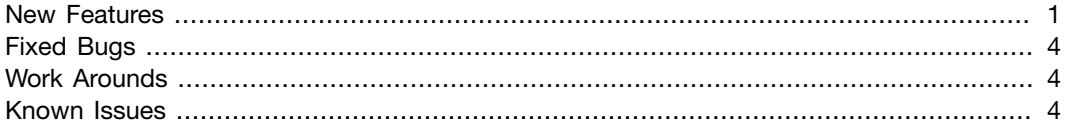

### <span id="page-0-0"></span>**NEW FEATURES**

- Compass 2.8.2 now opens to the CAL Inventory tab. (8892)
- Compass 2.8.2 now displays a warning message if the beam control pattern file directory is not found. Should this occur, please verify that the pattern file folder named "CAL" is located in the Compass 2.8.2 folder. (8955)
- A serial number column has been added to the CAL Inventory tab. (8861)
- Firmware update success and failure is now properly reported. When a firmware update is successful the status will say Firmware Update Success (needs Reset). Click the Reset Selected button to acknowledge firmware update success. If a firmware update is attempted and does not complete, it was most likely interrupted for some reason. The status will read: Firmware Update Failure (needs Reset). Click the Reset Select button and attempt the firmware upload again. (8577, 8671)
- A Remove Not Detected button has been added to CAL Inventory tab. Use this button to remove CALs that have gone not detected, either from being powered off, or if the AVB port connected to your network has changed. (8667)
- It is now possible to sort by type of CAL by clicking on the Type field on the CAL inventory tab. (8752)
- Beam Angle and Spread information has been added to the CAL Inventory tab (8841)
- Preset labels and comments can now be edited by right-clicking on the Pr eset Slot button. (8731, 8881)
- The Store Active Settings button on the CAL control tab has been changed to Store Active Preset Settings. Active Preset settings include Input Settings (excluding input override), Beam Control, Processing and Master Control Settings (Mute, Polarity, Master Level). All other settings are global and will be saved automatically. These settings include CAL Name,

Comments, Input Override, Active Preset Number and Rear Panel Active Preset. (4133)

- A Beam Configuration Indicator has been added to Master Control. This will show either single or split beam for whatever preset is active, and which, if any, beams are muted. (8921)
- Beam Control now indicates when Apply To Active Preset Slot must be clicked for the new settings to become active. (4032)
- CAL Status now shows an RMS status indicator. Under normal conditions this reads RMS OK. (4229)
- A Reset View button has been added to the Beam Control tab. (8562)
- A Fault Contact test button is now available under the Control > Rear Panel tab. Pressing this button will switch the fault contact relay from energized to de-ener gized to test whatever device is connected to this portion of the Logic I/O. (4146)
- A warning is now shown if the selected preset slot is empty (missing a pattern file). The message reads "Warning: the active preset slot is empty. You must apply the Beam Control settings for this preset to pass audio". (8939)
- Updated factory presets have been added to the Preset Library. 0x20 and 20x20 for CAL32, CAL64, and CAL96 are available. (8748)
- The CAL Status indicator background color has changed from red to green. (8860)
- The CAL Control > Log has been improved by adding better status reporting showing the state and possible problems. (8784, 8787)
- The Enable Mutli-Select button has been added to the CAL Contr ol tab. Compass now supports the selection of multiple CAL devices in the Control tab. Settings on multiple CALs can be changed simultaneously. If a control has a different setting between selected devices, the control will be highlighted with a yellow border and the text will indicate that it is in a mixed state. The displayed value will be the average value between all selected devices. This feature can be turned on in the Control tab Available CAL Devices part of the window (slide the control area to the right if you can't see it). (8930)
- What IS allowed when multiple CALs of different types are selected: Store Active Preset/Global Settings Changing Preset Slots Changing Input Selection Changing Input Override Master Mute Master Gain Master Polarity (If Enabled) Changing, but not applying to active preset slot, the angle and spread under beam control only if beam type (single, split, etc) is the same between all selected CALs.Processing changes only if the beam type is the same between all selected CALs

What is NOT ALLOWED when multiple CALs of different types are selected: Applying beam control settings to active preset slot. Preset Library (Recall to Active Preset Slot)

What IS allowed when multiple CALs of the same type are selected: Store Active Preset/Global Settings

Changing Preset Slots Changing Input Selection Changing Input Override Master Mute Master Gain Master Polarity (If Enabled) Beam Control Processing Preset Library

#### Processing Details:

Processing will show yellow borders around the EQ parameter values as well as the average of the two different EQ settings. For example, if two CAL 64 are selected and one has EQ setting for band 4 at 1000Hz and -10 gain, and the other CAL 64 as band 4 at 2000Hz and -5 gain, the mixed state will show the average between the two.

Delay, Gain, Mute, will all show yellow borders and \*asterisks\* next to the values that are set

#### Rear Panel:

Indicators for Inputs and Rear Panel Active Presets will show asterisks and yellow borders for mixed state status.

The Log tab does not show any status message when multiple CALs are selected. The RMS tab displays the message "Only single CAL selections can be displayed in this view." When Multiple CALs of the same type are selected, the user may only "Apply To Active Preset Slot" when the Beam Steering and angle/spread are the same. If the Beam Steering, angles or spread are different, then the Active Preset Slot button is grayed out. (4132)

- A CAL in recovery mode is now displayed as Available-Recovery Mode under the CAL Inventory > Status field. In some cases this requires an update of the recovery mode firmware installed on the CAL. (8647, 8566)
- Compass Installers for both Mac OS X and Windows are now code signed. This will prevent some security warnings related to unknown publisher and/or unsigned installer. (4093, 8858)
- The AVDECC Proxy Configuration now displays version information. Click the about box to view the version number. This is available in version 1.0.2 for both Mac OS X and Windows 7 which is included on the Compass 2.8.2 installation DVD. (8898)
- AVDECC Proxy has been updated to version 1.0.2 for compatibility with Mac OS X 10.8 (Mountain Lion). Please update your AVDECC Proxy before installation of Compass 2.8.2. (9050)
- CAL Input labels now have defaults. The defaults are the input type name. (4033)
- From the CAL Inventory tab, the Recovery On Power Up setting is now modifiable when CAL is not detected, as well as available. (4141)
- Compass 2.8.2 now allows discovery and control via either AVB network port. (8564)
- Compass 2.8.2 now remembers the last directory used when opening or saving a Preset Library file. (9037)
- If a CAL Preset Library is merged with the current library, presets that have the same name, type and creation date are treated as identical and a new copy will not be added to the library. (9038)

# <span id="page-3-0"></span>**FIXED BUGS**

- Previously it was possible to have the mute override control point out of sync with the control switch on start up. In Compass 2.8.2 the mute override control point will always reflect the state of the mute override contacts. (4205)
- Muting beams, changing presets and changing inputs no longer causes a loud glitch after recalling a preset with a low master gain. (8593, 8612, 8688)
- When loading a preset with processing a noticable tick may be heard. This will be fixed in a future release. (4102, 9057, 9063)

# <span id="page-3-1"></span>**WORK AROUNDS**

• CAL will not power up in Recovery Mode when controlled by Compass 2.8.2 for Mac OS X under certain conditions. Occasionally a CAL will fail to power up into Recovery Mode when power up into recovery mode is attempted on multiple CALs simultaneously.

To workaround this issue simply power up one CAL at a time into recovery mode and upload firmware. (4140)

# <span id="page-3-2"></span>**KNOWN ISSUES**

- Audio may be heard at the end of a pattern file upload before the CAL is once again controllable via Compass. To workaround this issue it is advised that you turn off the audio signal before loading a new pattern file to CAL. (4193)
- An audible 'pop' sound may be heard when a CAL is powered up. There is no workaround for this issue. (8670)
- During CAL power up, the Fault Relay is toggled for about a second. If the Fault Relay is used to indicate a fault in the CAL, the circuitry connected to the Fault relay may indicate a brief false FAULT when the CAL is powered up. There is no workaround for this issue. (8727)